# **DESARROLLO DE UNA APLICACIÓN EN MATLAB PARA DIMENSIONAR PLANTAS**

*DEVELOPMENT OF A MATLAB APP TO CHARACTERIZE PLANTS' GROWING*

*Noel Emmanuel Ochoa Romero* Tecnológico Nacional de México / IT de Celaya, México *m2203038@itcelaya.edu.mx*

*Coral Martínez Nolasco* Tecnológico Nacional de México / IT de Celaya, México coral.martinez@itcelaya.edu.mx

*José Guadalupe Zavala Villalpando* Tecnológico Nacional de México / IT de Celaya, México *jose.zv@celaya@tecnm.mx*

**Recepción:** 3/octubre/2023 **Aceptación:** 30/noviembre/2023

## **Resumen**

El objetivo principal de este proyecto es presentar el desarrollo de una aplicación que realiza el cálculo de dimensiones del alto y ancho de plantas color verde, mediante un entorno visual gráfico en App Designer de MATLAB. La aplicación es el panel de control para el usuario que contiene los componentes de interacción que son botones e indicadores, estos componentes permiten realizar capturas de imágenes y medir las características dimensionales de la planta en estudio. A través del procesamiento de imágenes se mejora el aspecto y el filtrado de la imagen utilizando el modelo de color HSV, donde influye más la parte de la tonalidad. Posteriormente se hace una conversión de la imagen a binaria, después se filtra y se aplican funciones de programación agregando o eliminando pixeles para poder realizar los cálculos de las dimensiones. La conexión de la aplicación a la cámara se realiza a través de una red inalámbrica, proyectando la imagen en la aplicación ayudándole al usuario hacer las capturas. Para caracterizar dimensionalmente una planta se necesitan realizar capturas en una vista frontal y superior. Los resultados de las imágenes capturadas se muestran en la aplicación visual con las dimensiones

en pixeles y su equivalente en milímetros, evaluando capturas de imágenes de dos plantas de diferentes medidas.

**Palabras Clave:** Aplicación, App Designer, procesamiento de las imágenes, sistema de adquisición de imágenes.

# *Abstract*

*The main objective of this project is to present the development of an application that performs the calculation of dimensions of the height and width of green plants, through a graphical visual environment in MATLAB App Designer. The application is the control panel of the user that contains the interaction components that are buttons and indicators, these components allow to capture images and measure the dimensional characteristics of the plant under study. Through image processing, the appearance and filtering of the image is improved using the HSV color model, where the hue part is more influential. Subsequently, the image is converted to binary, then filtered and programming functions are applied by adding or deleting pixels to perform the calculations of the dimensions. The connection of the application to the camera is done through a wireless network, projecting the image on the application helping the user to make the captures. To dimensionally characterize a plant, it is necessary to capture images in a front and top view. The results of the captured images are displayed in the visual application with the dimensions in pixels and their equivalent in millimeters, evaluating images of two plants of different sizes.*

*Keywords: Application, App Designer, image processing, image acquisition system.*

## **1. Introducción**

Durante la última década, la combinación de imágenes digitales y técnicas de aprendizaje automático para abordar los problemas agrícolas ha sido uno de los elementos más explorados de la agricultura digital [Barbedo, 2019].

El procesamiento digital de imágenes ha adquirido, un papel importante en las tecnologías de la información. Es la base de una creciente variedad de aplicaciones industriales, ciencias médicas, biometría e identificación, agricultura, satélites de observación terrestre, como en otras áreas [Domínguez, 1996].

La visión por computadora es una tecnología novedosa para adquirir y analizar una imagen de una escena real por computadoras para controlar máquinas o procesarla [Mahendran R 2012]. Incluye la captura, procesamiento y análisis de imágenes para facilitar la evaluación objetiva y no destructiva de las características de calidad visual de los productos agrícolas y alimentarios [Martínez Coral, 2021].

El objetivo del presente trabajo es diseñar una aplicación con un entorno visual, que sea fácil de utilizar para el usuario por medio de la pulsación de botones y obtener las dimensiones del alto, ancho, área y perímetro de la planta en pixeles y su equivalente en milímetros. La captura de las imágenes obtenidas es para una vista frontal y una vista superior.

Para el tratamiento de la imagen se utiliza el procesamiento digital de imágenes [Domínguez, 1996], que se encuentra dentro del desarrollo del algoritmo de la aplicación, utilizando el modelo de color HSV [Cuevas Erik, 2010], con el que se hace el filtrado de los parámetros de los rangos, para posteriormente convertir a binaria la imagen, filtrar esta imagen binaria. Después, se utilizan funciones de algoritmo de programación llamada erosión y dilatación que permiten definir la imagen binaria en él contorno y la parte interna de la imagen.

La conexión de la aplicación y la cámara se realiza por medio de una red inalámbrica enviando la proyección de la imagen hacia la aplicación para colocar la cámara teniendo un mejor enfoque de la imagen.

La herramienta de programación utilizada para el desarrollo de la aplicación visual es App Designer de MATLAB [MathWorks 1994].

# **2. Métodos**

En esta sección se describe la metodología utilizada para obtener las dimensiones del alto y ancho de la planta mediante un sistema de adquisición de imágenes y el conjunto de elementos utilizados para adquirir las imágenes.

#### **Sistema de adquisición de imágenes**

Para obtener las dimensiones de la planta a través de la aplicación gráfica se hace por medio del procedimiento que se muestra en la figura 1, esta aplicación va desde la adquisición de imágenes, su ajuste y procesamiento hasta el despliegue de las características dimensionales de la planta en estudio.

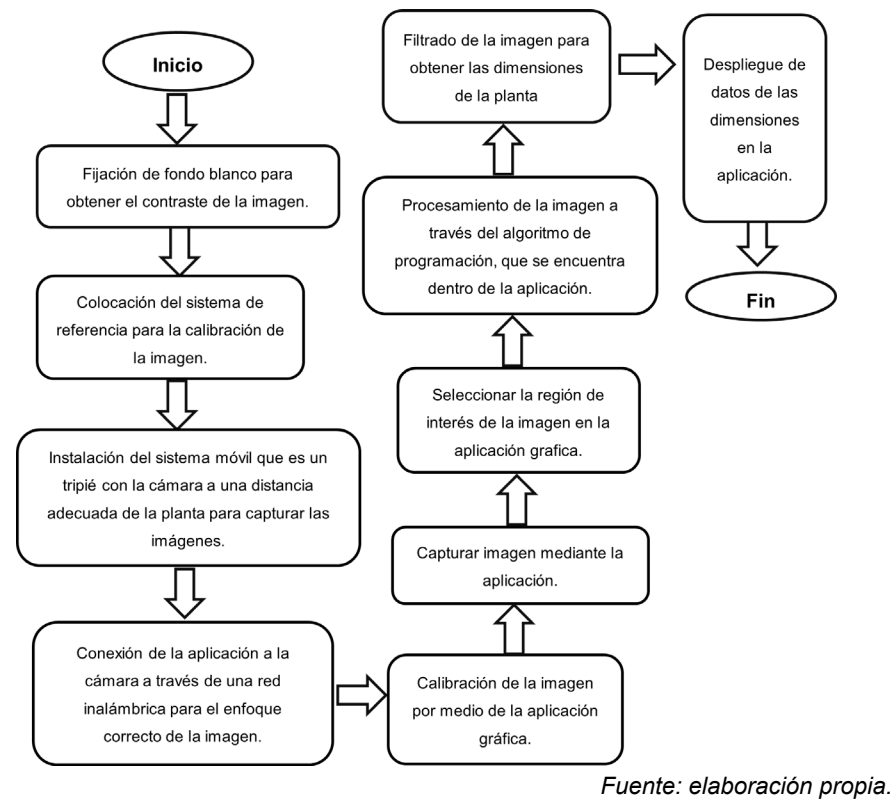

Figura 1 Esquema para obtener las dimensiones de la planta.

#### **Elementos utilizados para obtener las imágenes, su captura y procesamiento**

La imagen por capturar debe contener la planta en estudio y un sistema de referencia. El sistema de referencia es un cubo siendo sus aristas de 200 milímetros, este cuerpo geométrico es de gran importancia porque permitirá encontrar la relación en pixeles a unidades de longitud en milímetros. Para tener un contraste en la imagen con la planta y el sistema de referencia se coloca un fondo blanco en la parte posterior de la planta, en la base del sistema de referencia y en la base de la planta. Una vez teniendo el fondo blanco, la planta y el sistema de referencia en el lugar asignado por el usuario, se coloca un tripié junto con un dispositivo móvil que tiene una cámara frontal de 8 megapíxeles y una cámara trasera de 13 megapíxeles a una distancia que permita visualizar por completo tanto la planta como el sistema de referencia. El elemento utilizado para visualizar la imagen en la aplicación es a través de una computadora donde se tiene una proyección de la planta, como se muestra en la figura 2. La finalidad de realizar la captura de las imágenes a través de la computadora es para direccionar el almacenaje del archivo y tener la activación de la cámara de forma segura principalmente en la vista superior.

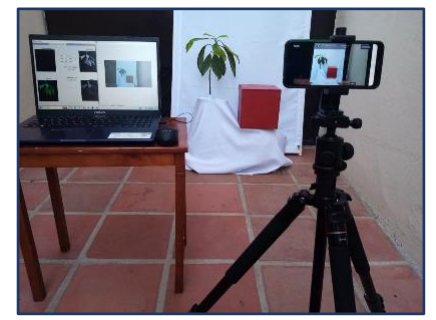

 *Fuente: elaboración propia.* Figura 2 Elementos utilizados para adquirir las imágenes en la aplicación.

#### **Captura de imágenes**

Se hace la conexión de la cámara hacia la aplicación visual mediante una red inalámbrica, esto ayuda al usuario a tener un mejor enfoque de la imagen y almacenamiento automático en el ordenador. Se hace la captura de la imagen por medio de la aplicación. Se realiza un recorte de la imagen con la aplicación visual que consiste en el área que cubre la planta que para este caso de estudio se le denomina región de interés. Se realiza la calibración de la imagen a través de la aplicación gráfica, este proceso de calibración se realiza marcando cuatro vértices de la cara frontal del sistema de referencia. La figura 3, muestra los resultados de la imagen capturada, el recorte de la región de interés y los valores de calibración.

#### **Procesamiento de las imágenes**

El proceso digital de imágenes consiste en alterar la información visual para obtener mejores resultados o para aislar algunas características particulares de las imágenes. En el caso de este proyecto es una herramienta que permite mejorar la imagen, obtener parámetros para filtrar rangos de valores, realizar una binarización, aplicar algoritmos de programación para mejorar el contorno y calcular sus dimensiones [Cuevas Erik, 2010].

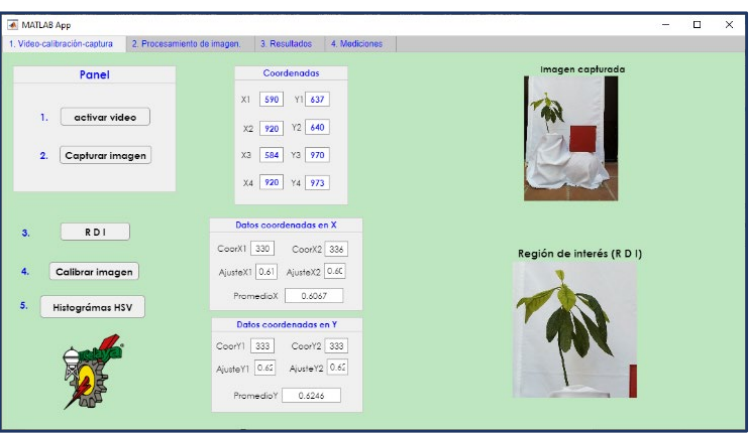

 *Fuente: elaboración propia.*

Figura 3 Sección de la aplicación visual para captura, video y calibración de la imagen.

A partir del procesamiento digital de la imagen que contiene la región de interés se obtiene el alto de la planta; así como el ancho, el área y el perímetro de la planta a partir del plano donde se realizó la captura. Así que como primer paso del procesamiento se realiza una conversión de la imagen del modelo de color RGB a HSV [Cuevas Erik, 2010]. Posteriormente, se definen los límites de los espacios de color para filtrar los pixeles que salen de estos rangos. En seguida, se obtiene una imagen binarizada donde los pixeles que se encuentran dentro de los límites de filtrado se transforman a blancos y los restantes a negros. A continuación, de la imagen binarizada se eliminan áreas de pixeles blancos menores a tres pixeles para posteriormente realizar una dilatación y erosión con el elemento estructurante diamante con un tamaño de dos pixeles. Ya con la imagen binarizada se aplican funciones para obtener los parámetros dimensionales de la planta en pixeles y después su conversión a unidades de longitud en milímetros.

## **3. Resultados**

La aplicación visual permite al usuario seleccionar cuatro opciones de pestañas en la parte superior de la aplicación que son: "vídeo, calibración y captura de imagen", "procesamiento de imagen", "resultados" y "mediciones". En la pestaña procesamiento de imagen, se realizó el ajuste de parámetros utilizando el modelo de color HSV (H-Tonalidad, S-saturación, V-brillo) [Cuevas Erik, 2010] mostrando cambios de la imagen como se muestra en la figura 4. Se observó que la tonalidad (H-hue) es el parámetro de mayor influencia para el filtrado debido a que la planta es de color verde; en el caso de la saturación y brillo, sus rangos eran muy amplios debido a que las imágenes se tomaron en la mañana con luz natural y sin incidencia directa. Se analizaron los rangos de valores en otra ventana de la aplicación obteniendo los datos para hacer un filtrado del color verde, como se muestra en la figura 5.

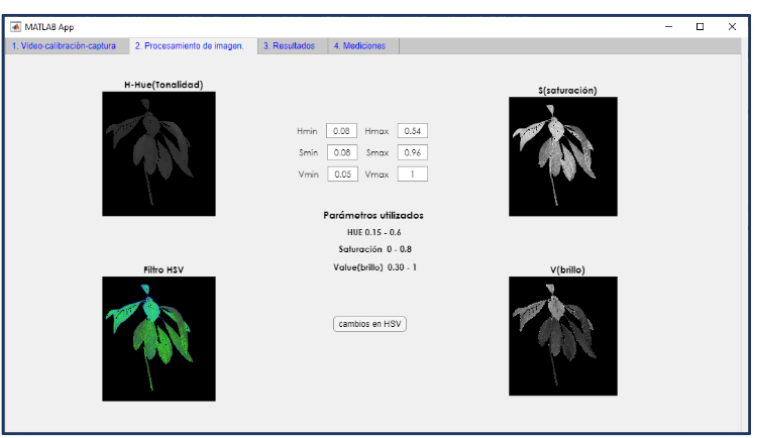

 *Fuente: elaboración propia.*

Figura 4 Sección de la aplicación visual para hacer el filtrado de la imagen.

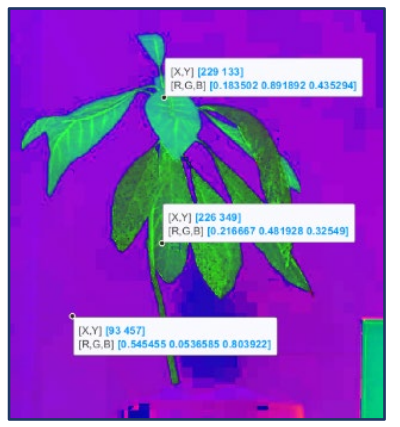

 *Fuente: elaboración propia.* Figura 5 Imagen en modelo de color HSV.

En la figura 6, se presentan los resultados del filtrado de la imagen en RGB, escala de grises y binaria, que se encuentran en la pestaña de "resultados" de la aplicación. En la figura 7, Se muestran los resultados de las dimensiones del área, alto, ancho, área y perímetro en pixeles y las dimensiones equivalentes en milímetros. En la

tabla 1, se muestran resultados obtenidos de las mediciones de dos plantas de color verde, con dimensiones diferentes.

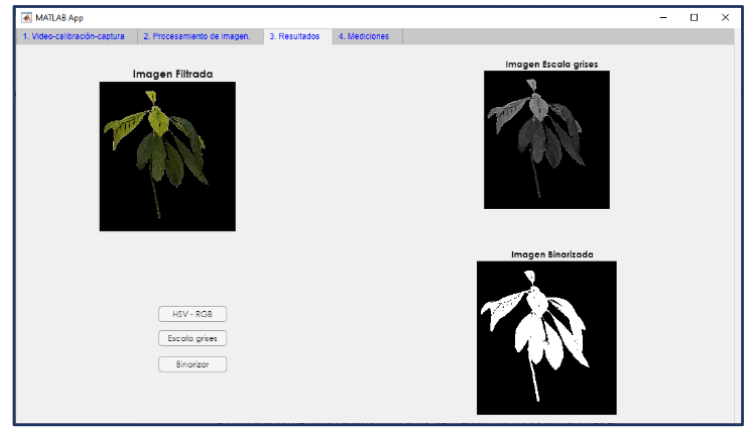

 *Fuente: elaboración propia.*

Figura 6 Sección de la pestaña "resultados" donde se muestran las imágenes filtradas.

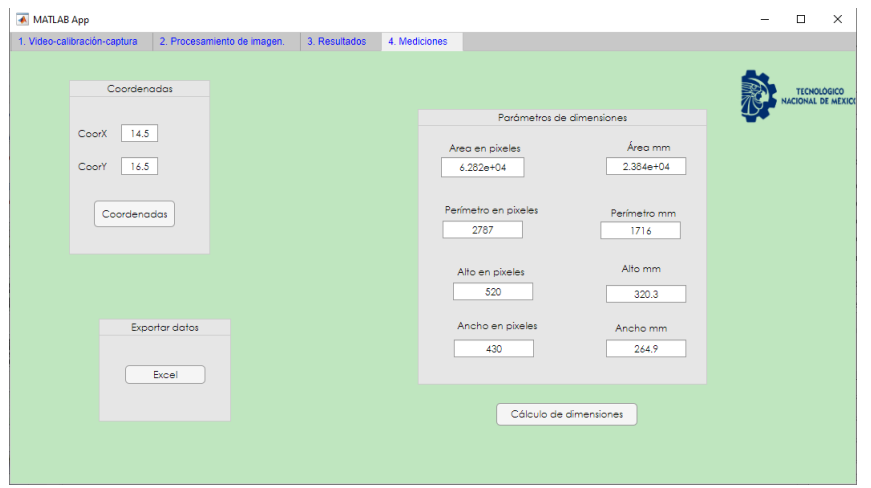

 *Fuente: elaboración propia.*

Figura 7 Resultados de las dimensiones del alto, ancho, área, perímetro en pixeles y su equivalente en milímetros.

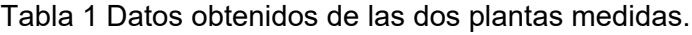

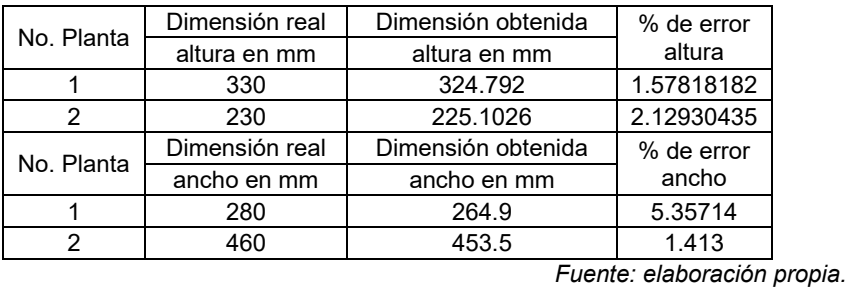

**Pistas Educativas Vol. 45 -** *ISSN: 2448-847X Reserva de derechos al uso exclusivo No. 04-2016-120613261600-203 https://pistaseducativas.celaya.tecnm.mx*

# **4. Discusión**

En esta sección se describen dos trabajos de investigación relacionados al desarrollo de este proyecto y la aportación que se hace para esta investigación.

En la primera investigación desarrollaron un sistema portátil para medir el ancho y la altura de plantas de chile utilizando una cámara web conectada una computadora y procesando las imágenes con OpenCV y Python [Gupta Chanchal et al. 2022]. Utilizando el mismo procedimiento para tratamiento de la imagen que se desarrolló en esta investigación, pero utilizando un fondo negro. Una diferencia de este proyecto con el presentado es la conexión a través de un cable USB que ellos realizan para enviar las imágenes a su computadora.

En este proyecto es por una red inalámbrica el envío de las imágenes de la cámara a la computadora.

En la segunda investigación miden la altura y cuentan el tallo de un cultivo de arroz mediante distintas técnicas de tratamiento de imágenes a través de OpenCV. Miden la altura obteniendo el píxel más alto de la imagen esqueletizada identificando los puntos intermedios hasta llegar a la base de la planta. Utilizaron un fondo blanco con rallas negras. Para el conteo de los macollos (parte del tallo de la planta) utilizan dos regiones de interés a comparación de este proyecto donde se utiliza una región de interés para toda la planta [Constantino Karol Paulette et al. 2018]. Este proyecto se centra en la medición de la altura y el conteo de tallos de arroz tipo C4 a diferencia de este proyecto se mide el alto y acho de la planta en píxeles y su equivalencia en milímetros, pero con el programa MATLAB.

# **5. Conclusiones**

La aplicación visual es para un procesamiento de imágenes para plantas de color verde. Para el tratamiento de imágenes para plantas de colores diferentes al verde, con frutos o con flores, se requiere desarrollar el algoritmo del programa para obtener las dimensiones para este tipo de plantas. Por otra parte, se está mejorando la forma de fijar el sistema de referencia para reducir el margen de error en la captura de las imágenes.

# **6. Bibliografía y Referencias**

- [1] Martínez Nolasco Coral, Moreno Aguilera Cristal Yoselin, Padilla Medina José Alfredo, Martínez Nolasco Juan José, (2021), Sistema de adquisición de imágenes multiespectrales de raíz y hoja de lechuga aeropónica en invernadero, Pistas educativas, No. 140. Página 2.
- [2] Barbedo, J. G. A. (2019). Detection of nutrition deficiencies in plants using proximal images and machine learning: A review. Computers and Electronics in Agriculture, 162, 482–492.
- [3] Cuevas Erik, Zaldívar Daniel, Pérez Marco, (2010), Procesamiento digital de imágenes usando MatLAB & Simulink, pág. 25-26, 454-455.
- [4] Mahendran R, (2012), "Application of Computer Vision Technique on Sorting and Grading of Fruits and Vegetables," doi: 10.4172/2157-7110.S1-001.
- [5] Domínguez Torres, Alejandro, (1996). Perfiles educativos, "Procesamiento Digital de imágenes", pág. 1-2.
- [6] Constantino Karol Paulette, Gonzales Elisha Jeremy, Lazaro Lordd Michael, Serrano Ellen Chelsea, Samson Briane Paul, (2018), "Towards an Automated Plant Height Measurement and Tiller Segmentation of Rice Crops using Image Processing", pág. 1-13.
- [7] Gupta Chanchal, Tewari V.K., Machavaram Rajendra, Shrivastava Prateek, (2021), "An image processing approach for measurement of chili plant height and width under field conditions", Journal of the Saudi Society of Agricultural Sciences, pág. 171-179.
- [8] MathWorks, (1994-2023), https://la.mathworks.com/products/matlab.html.